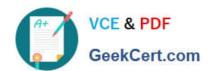

## 050-708<sup>Q&As</sup>

SUSE Linux Enterprise Desktop 10 Administration

### Pass Novell 050-708 Exam with 100% Guarantee

Free Download Real Questions & Answers PDF and VCE file from:

https://www.geekcert.com/050-708.html

100% Passing Guarantee 100% Money Back Assurance

Following Questions and Answers are all new published by Novell Official Exam Center

- Instant Download After Purchase
- 100% Money Back Guarantee
- 365 Days Free Update
- 800,000+ Satisfied Customers

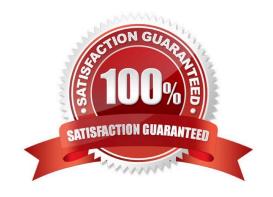

# VCE & PDF GeekCert.com

#### https://www.geekcert.com/050-708.html

2024 Latest geekcert 050-708 PDF and VCE dumps Download

#### **QUESTION 1**

| You have made changes to OpenOffice.org settings and these changes are stored in the .ooo-2.0 director          | y. Where can |
|----------------------------------------------------------------------------------------------------|--------------|
| you copy this directory so that all configuration settings and templates in that directory are available to nev | users?       |

| you copy this directory so that all configuration settings and templates in that directory are available to new users? |  |
|----------------------------------------------------------------------------------------------------|--|
| A. /lib/skel/                                                                                                    |  |
| B. /etc/skel/                                                                                                    |  |

| D. /root/skel/ |
|----------------|
|                |

C. /usr/skel/

E. /home/skel/

Correct Answer: B

#### **QUESTION 2**

Which command displays the runlevel you are currently in? (Choose 2.)

A. r

B. rl

C. who

D. who -I

E. who -r

F. runlevel

Correct Answer: EF

#### **QUESTION 3**

You want to copy all files, except hidden files, and subdirectories in the expenses directory to the expenses\_old directory which already exists. What command will do this?

A. cp expenses/\* expenses\_old

B. cp expenses/. expenses\_old

C. cp -a expenses/\* expenses\_old

D. cp -a expenses/. expenses\_old

E. cp -r expenses/\* expenses\_old

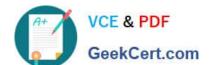

#### https://www.geekcert.com/050-708.html

2024 Latest geekcert 050-708 PDF and VCE dumps Download

F. cp -r expenses/. expenses\_old

Correct Answer: E

#### **QUESTION 4**

If you are logged in as root, what command can you enter from a terminal window to start the YaST printer configuration module?

A. printer

B. yast cups

C. yast2 cups

D. yast2 printer

E. print-manager

F. gnome-cups-manager

Correct Answer: D

#### **QUESTION 5**

Click on the Point-and-Click button to begin.

Click on the option or Icon that will allow you to gain access to NetworkManager.

Hot Area:

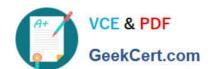

#### https://www.geekcert.com/050-708.html

2024 Latest geekcert 050-708 PDF and VCE dumps Download

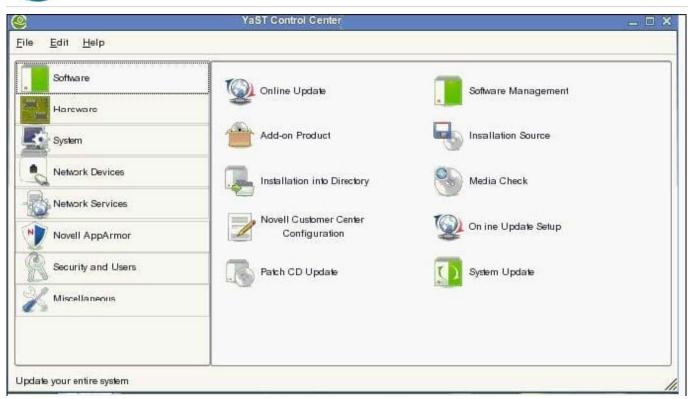

#### Correct Answer:

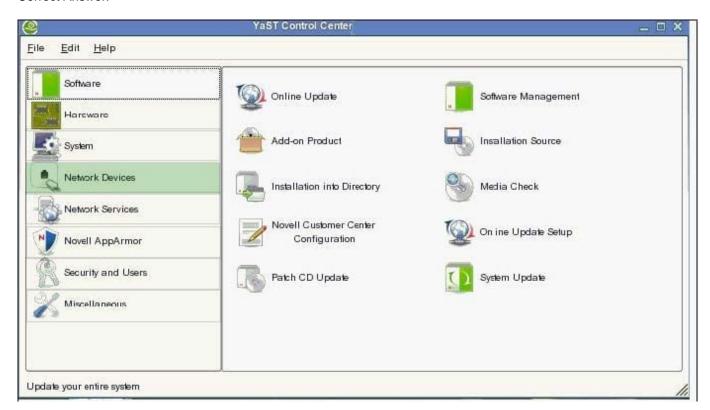

Latest 050-708 Dumps

050-708 Exam Questions

050-708 Braindumps